# PLATAFORMA DE CONTROL DE ACCESO ESCOLAR Y TRAYECTORIA ACADÉMICA

## **FICIOS PARA PADRES DE FAMILIA**

### \*Descarga de la aplicación.

- \*Envío de notificaciones a padres de familia en los registros de entrada y salida por medio de la APP.
- \*Envío de notificaciones, citatorios y archivos adjuntos a padres de familia por medio de la App.
- \*Visualización en la App. de los citatorios y comunicados enviados a padres de familia.
- \*Visualización en la app. de los reportes de asistencia en entradas y salidas, así como sus materias cursadas
- \*Soporte personalizado vía telefónica ó WhatsApp para resolver cualquier incidencia que se presente con la credencial de estudiante por medio de la App.
- \*Modulo de soporte técnico instalado dentro del plantel.

- \*El profesor podrá obtener un reporte de inasistencias de alumnos por materia.
- \*Pase de lista electrónica por materia en salones de clase.
- \*El profesor podrá dar sus clases de forma hibrida con un 50% de alumnos presencial y el otro 50% de forma virtual y podrá hacer su pase de lista en ambas modalidades electrónica y presencial.
- \*El profesor podrá enviar su material de trabajo en datos adjuntos.
- \*El alumno los bajara contestará y volverá a subir para su calificación.
- \*Cuando las clases sean 100% presenciales el profesor tomara pase de lista electrónicamente por medio de nuestra plataforma.

### CIOS DADA EL DERSONA

- \*Reporte de asistencia por alumno y/o por grupo en entradas y salidas al plantel así como en sus materias cursadas.
- \*Reporte de Inasistencias de alumnos por materia, para poder actuar contra el programa "yo no abandono".
- \*Solicitud de reposición de credencial.
- \*Envió de notificaciones, citatorios y comunicados en formatos Word, Excel, pdf, e imágenes hacia padres de familia los cuales recibiremos por medio de la APP.
- \*Líneas de captura para pago de inscripciones y/o cualquier tipo de pago que el plantel requiera.
- \*Consulta de historiales académicos.
- \*Consulta de boletas de calificación.
- \*Envió de comunicados únicos y exclusivos a alumnos, para dar seguimiento a su tramite de inscripción.

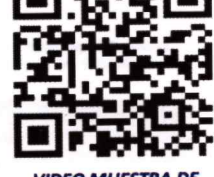

**VIDEO MUESTRA DE LAS FUNCIONES DE PLATAFORMA 2** 

# VISITA EL MODULO DE ATENCIÓN EL CUAL ESTA INSTALADO EN LA ENTRADA DEL PLANTEL, ESTE MODULO TE AYUDARA A RESOLVER **PROBLEMAS COMO:**

### REQUERIMIENTOS PARA INSTALAR LA APP. **COMO INSTALAR LA APP.** CONFIGURACIÓN DE NOTIFICACIONES EN TU CELULAR. PORQUE NO LLEGAN LAS NOTIFICACIONES. DIFERENTES FORMAS DE CONSULTA DE REGISTROS. **CONSULTA DE REGISTROS EN LÍNEA.** COMO SOLICITAR REPOSICIÓN DE CREDENCIAL. LÍNEA TELEFÓNICA PARA ATENCIÓN PERSONALIZADA. SOPORTE TÉCNICO VÍA WHATSAPP.

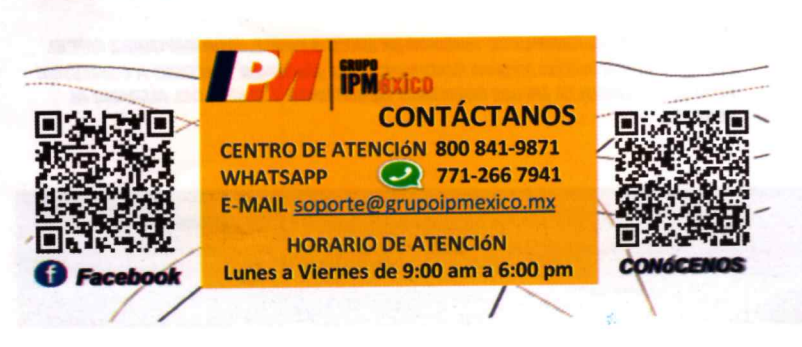

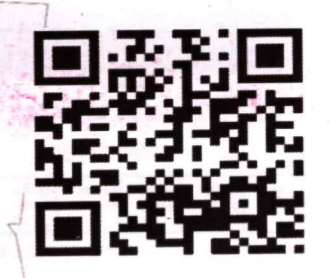

**VIDEO EJEMPLO DE COMO FUNCIONA ESTE MODULO DE SOPORTE TÉCNICO** 

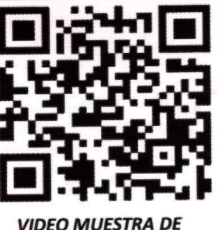

**LAS FUNCIONES DE PLATAFORMA 1**